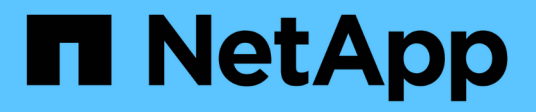

### **Creazione di policy di conservazione**

#### Snap Creator Framework

NetApp October 04, 2023

This PDF was generated from https://docs.netapp.com/it-it/snap-creatorframework/administration/concept\_guidelines\_to\_define\_snap\_creator\_policies.html on October 04, 2023. Always check docs.netapp.com for the latest.

# **Sommario**

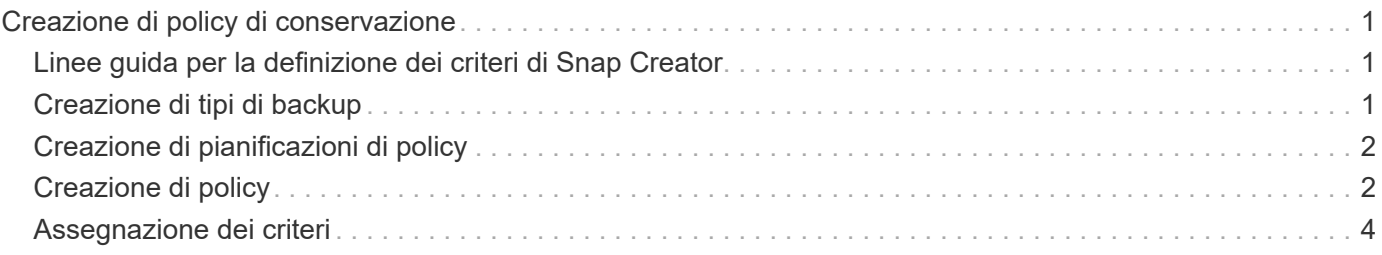

## <span id="page-2-0"></span>**Creazione di policy di conservazione**

Se si prevede di utilizzare oggetti policy invece di un criterio di conservazione locale (contenuto nel file di configurazione), è possibile creare un criterio di conservazione.

Durante la creazione di un criterio di conservazione, è possibile creare un tipo di backup e una pianificazione dei criteri.

### <span id="page-2-1"></span>**Linee guida per la definizione dei criteri di Snap Creator**

Le policy di Snap Creator sono ritention delle copie Snapshot definite dall'utente che si applicano alle copie Snapshot sullo storage primario e alle copie SnapVault e SnapMirror sullo storage secondario. È possibile utilizzare un criterio per definire il numero di copie Snapshot che si desidera conservare e l'età delle copie Snapshot.

È necessario definire almeno un criterio nel campo **Snapshot Retention Count**. Per SnapVault, è possibile associare lo stesso criterio a diversi periodi di conservazione di SnapVault. Ad esempio, per creare copie Snapshot giornaliere e conservarle per sette giorni sullo storage primario e per un mese sullo storage secondario, è necessario utilizzare le seguenti opzioni e impostazioni di policy:

- **Snapshot Retention Count**: Giornaliero:7
- **Conteggio conservazione SnapVault**: Giornaliero:28

È inoltre possibile specificare il numero minimo di giorni dopo il quale una copia Snapshot viene eliminata. In base all'esempio precedente, utilizzare le seguenti opzioni e impostazioni:

- **Snapshot Retention Age**: 7
- **SnapVault Retention Age**: 28

Inoltre, è possibile specificare l'eliminazione della copia Snapshot in base all'età impostando il seguente parametro nel file di configurazione:

```
NTAP_SNAPSHOT_DELETE_BY_AGE_ONLY=PRIMARIO|SECONDARIO|ENTRAMBI
```
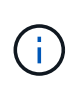

Questo parametro non è disponibile attraverso la GUI di Snap Creator. Per ulteriori informazioni sui parametri dei file di configurazione utilizzati per impostare le copie Snapshot, consultare i riferimenti correlati.

Snap Creator può eseguire un solo criterio alla volta. Il valore massimo di età è un parametro globale che si applica a tutte le policy. Per configurare un criterio settimanale aggiuntivo, definirlo e chiamarlo in Snap Creator una volta alla settimana utilizzando cron o task manager con la variabile Snap Creator %SNAP\_TYPE impostata su settimanale.

#### **Informazioni correlate**

[Parametri per l'impostazione delle copie Snapshot](https://docs.netapp.com/it-it/snap-creator-framework/administration/reference_parameters_to_set_up_a_snapshot_copy.html)

## <span id="page-2-2"></span>**Creazione di tipi di backup**

È possibile creare un tipo di backup utilizzando la GUI di Snap Creator per identificare lo

scopo di un criterio.

- 1. Dal menu principale della GUI di Snap Creator, selezionare **Policy** > **Backup Type**.
- 2. Dalla scheda **tipo di backup**, fare clic su **Aggiungi**.
- 3. Immettere il nome del nuovo tipo di backup, quindi fare clic su **OK**.

Il nuovo tipo di backup è elencato in **tipo di backup**.

### <span id="page-3-0"></span>**Creazione di pianificazioni di policy**

È possibile creare pianificazioni di policy utilizzando la GUI di Snap Creator.

- 1. Dal menu principale della GUI di Snap Creator, selezionare **Policy** > **Policy Schedules**.
- 2. Dalla scheda **Policy Schedules**, fare clic su **Create** (Crea).
- 3. Inserire il nome del programma e selezionare l'azione e la frequenza, quindi fare clic su **Salva**.

A seconda della frequenza selezionata, è necessario selezionare i campi relativi all'ora appropriati per l'esecuzione del processo pianificato.

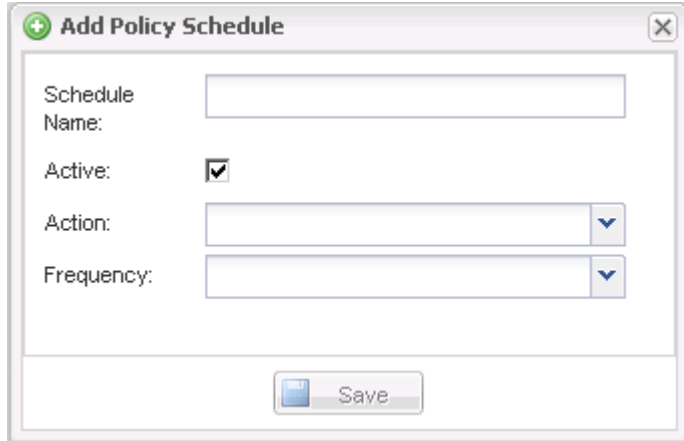

### <span id="page-3-1"></span>**Creazione di policy**

È possibile creare un nuovo criterio di conservazione utilizzando la GUI di Snap Creator per configurare più criteri Snapshot con un numero di conservazione diverso.

Devi comprendere le linee guida per la definizione delle policy di Snap Creator.

- 1. Dal menu principale della GUI di Snap Creator, selezionare **Policy** > **Policy Management**.
- 2. Dalla scheda **Policy Manager**, fare clic su **Create** (Crea).
- 3. Inserire i dettagli, quindi fare clic su **Salva**.

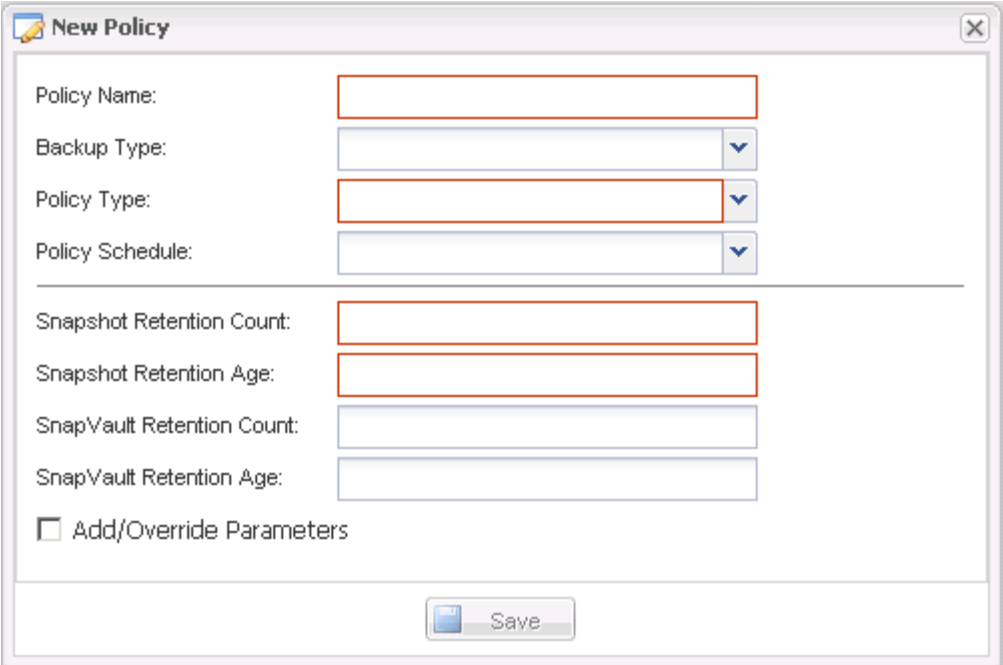

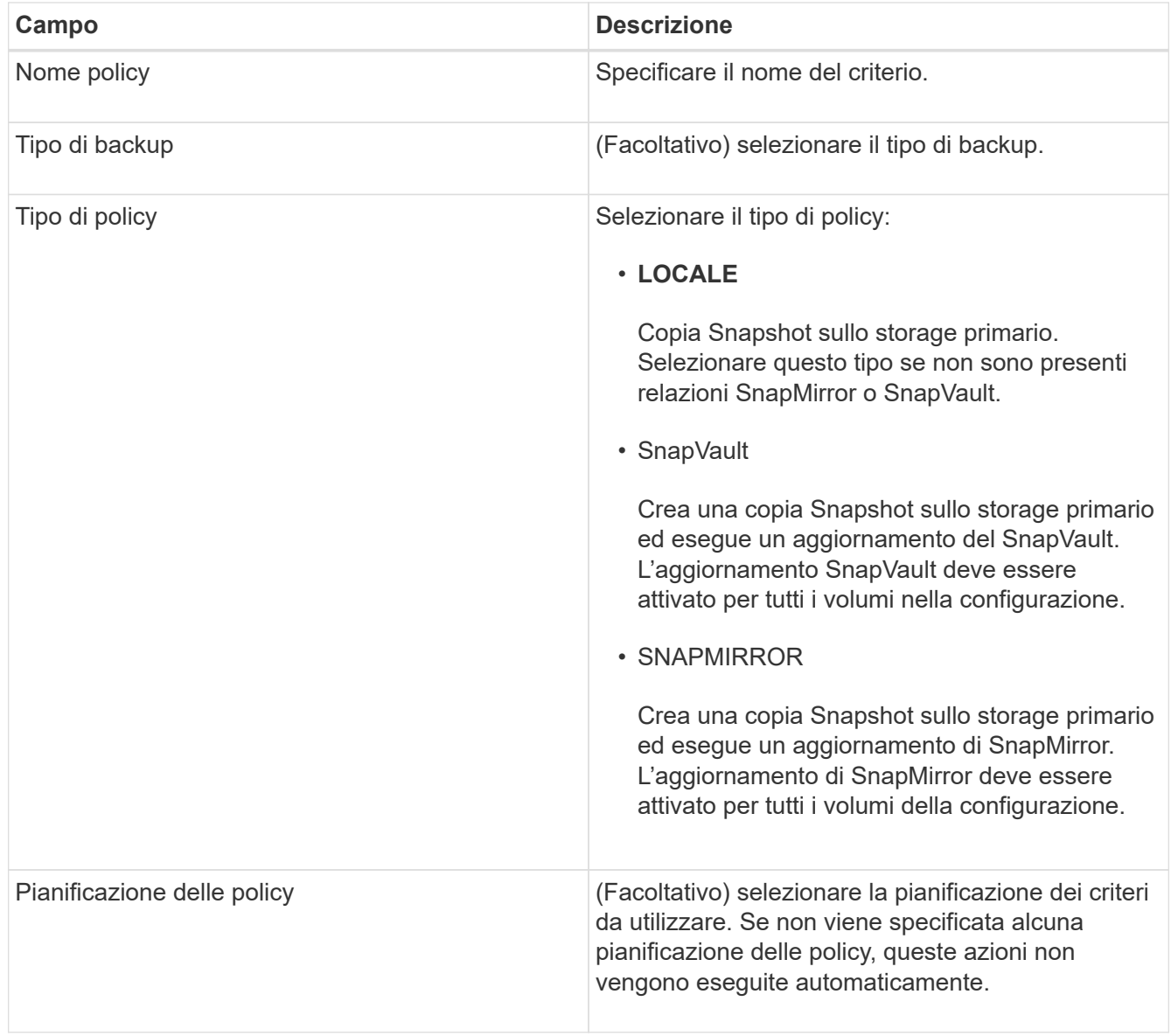

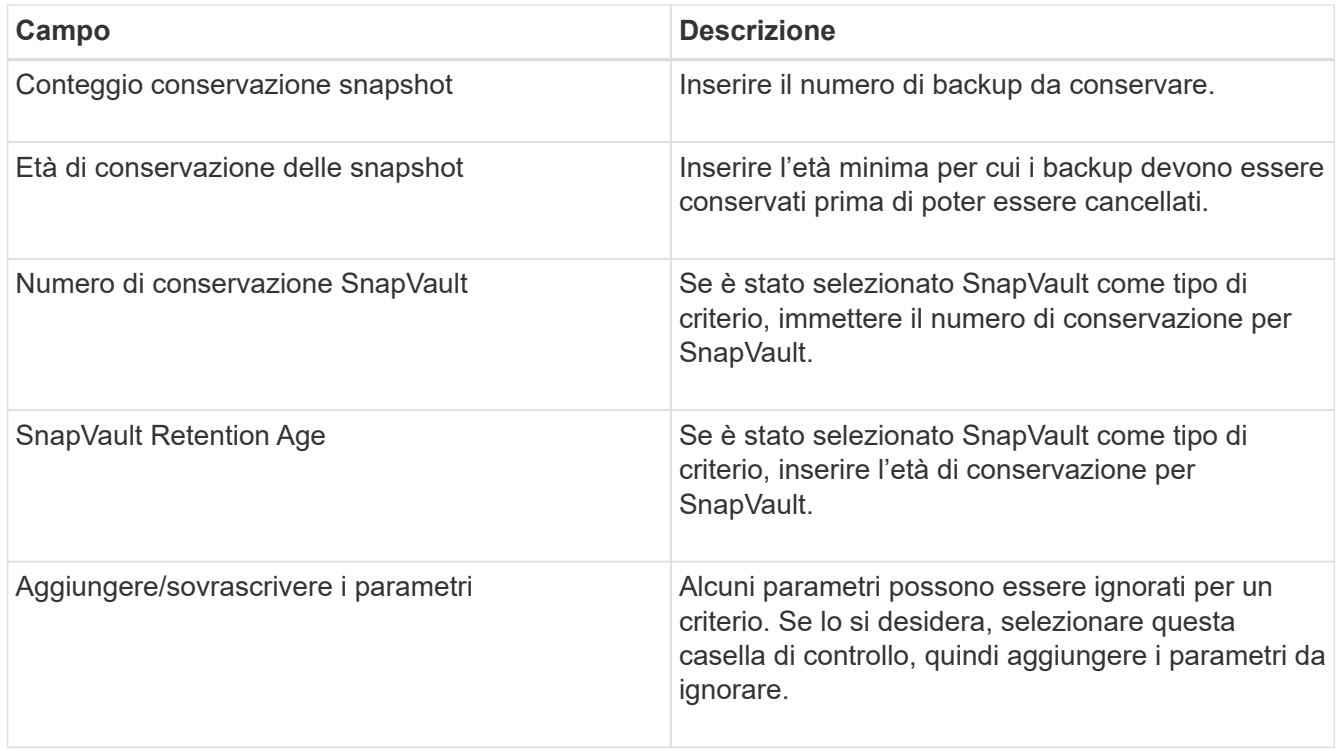

#### <span id="page-5-0"></span>**Assegnazione dei criteri**

È possibile assegnare criteri di conservazione ai file di configurazione utilizzando la GUI di Snap Creator.

- 1. Dal menu principale della GUI di Snap Creator, selezionare **Policy** > **Policy Assignments**.
- 2. Selezionare un profilo dal riquadro Profilo.
- 3. Selezionare uno o più criteri da assegnare al profilo selezionando la casella di controllo appropriata nel riquadro a destra, quindi fare clic su **Salva**.

Se nel profilo sono già presenti file di configurazione, viene visualizzato un messaggio che informa l'utente che il criterio assegnato ha la precedenza sulle impostazioni nel file di configurazione.

4. Fare clic su **Sì** per assegnare il criterio.

#### **Informazioni sul copyright**

Copyright © 2023 NetApp, Inc. Tutti i diritti riservati. Stampato negli Stati Uniti d'America. Nessuna porzione di questo documento soggetta a copyright può essere riprodotta in qualsiasi formato o mezzo (grafico, elettronico o meccanico, inclusi fotocopie, registrazione, nastri o storage in un sistema elettronico) senza previo consenso scritto da parte del detentore del copyright.

Il software derivato dal materiale sottoposto a copyright di NetApp è soggetto alla seguente licenza e dichiarazione di non responsabilità:

IL PRESENTE SOFTWARE VIENE FORNITO DA NETAPP "COSÌ COM'È" E SENZA QUALSIVOGLIA TIPO DI GARANZIA IMPLICITA O ESPRESSA FRA CUI, A TITOLO ESEMPLIFICATIVO E NON ESAUSTIVO, GARANZIE IMPLICITE DI COMMERCIABILITÀ E IDONEITÀ PER UNO SCOPO SPECIFICO, CHE VENGONO DECLINATE DAL PRESENTE DOCUMENTO. NETAPP NON VERRÀ CONSIDERATA RESPONSABILE IN ALCUN CASO PER QUALSIVOGLIA DANNO DIRETTO, INDIRETTO, ACCIDENTALE, SPECIALE, ESEMPLARE E CONSEQUENZIALE (COMPRESI, A TITOLO ESEMPLIFICATIVO E NON ESAUSTIVO, PROCUREMENT O SOSTITUZIONE DI MERCI O SERVIZI, IMPOSSIBILITÀ DI UTILIZZO O PERDITA DI DATI O PROFITTI OPPURE INTERRUZIONE DELL'ATTIVITÀ AZIENDALE) CAUSATO IN QUALSIVOGLIA MODO O IN RELAZIONE A QUALUNQUE TEORIA DI RESPONSABILITÀ, SIA ESSA CONTRATTUALE, RIGOROSA O DOVUTA A INSOLVENZA (COMPRESA LA NEGLIGENZA O ALTRO) INSORTA IN QUALSIASI MODO ATTRAVERSO L'UTILIZZO DEL PRESENTE SOFTWARE ANCHE IN PRESENZA DI UN PREAVVISO CIRCA L'EVENTUALITÀ DI QUESTO TIPO DI DANNI.

NetApp si riserva il diritto di modificare in qualsiasi momento qualunque prodotto descritto nel presente documento senza fornire alcun preavviso. NetApp non si assume alcuna responsabilità circa l'utilizzo dei prodotti o materiali descritti nel presente documento, con l'eccezione di quanto concordato espressamente e per iscritto da NetApp. L'utilizzo o l'acquisto del presente prodotto non comporta il rilascio di una licenza nell'ambito di un qualche diritto di brevetto, marchio commerciale o altro diritto di proprietà intellettuale di NetApp.

Il prodotto descritto in questa guida può essere protetto da uno o più brevetti degli Stati Uniti, esteri o in attesa di approvazione.

LEGENDA PER I DIRITTI SOTTOPOSTI A LIMITAZIONE: l'utilizzo, la duplicazione o la divulgazione da parte degli enti governativi sono soggetti alle limitazioni indicate nel sottoparagrafo (b)(3) della clausola Rights in Technical Data and Computer Software del DFARS 252.227-7013 (FEB 2014) e FAR 52.227-19 (DIC 2007).

I dati contenuti nel presente documento riguardano un articolo commerciale (secondo la definizione data in FAR 2.101) e sono di proprietà di NetApp, Inc. Tutti i dati tecnici e il software NetApp forniti secondo i termini del presente Contratto sono articoli aventi natura commerciale, sviluppati con finanziamenti esclusivamente privati. Il governo statunitense ha una licenza irrevocabile limitata, non esclusiva, non trasferibile, non cedibile, mondiale, per l'utilizzo dei Dati esclusivamente in connessione con e a supporto di un contratto governativo statunitense in base al quale i Dati sono distribuiti. Con la sola esclusione di quanto indicato nel presente documento, i Dati non possono essere utilizzati, divulgati, riprodotti, modificati, visualizzati o mostrati senza la previa approvazione scritta di NetApp, Inc. I diritti di licenza del governo degli Stati Uniti per il Dipartimento della Difesa sono limitati ai diritti identificati nella clausola DFARS 252.227-7015(b) (FEB 2014).

#### **Informazioni sul marchio commerciale**

NETAPP, il logo NETAPP e i marchi elencati alla pagina<http://www.netapp.com/TM> sono marchi di NetApp, Inc. Gli altri nomi di aziende e prodotti potrebbero essere marchi dei rispettivi proprietari.